## **DOCUMENTATION / SUPPORT DE FORMATION**

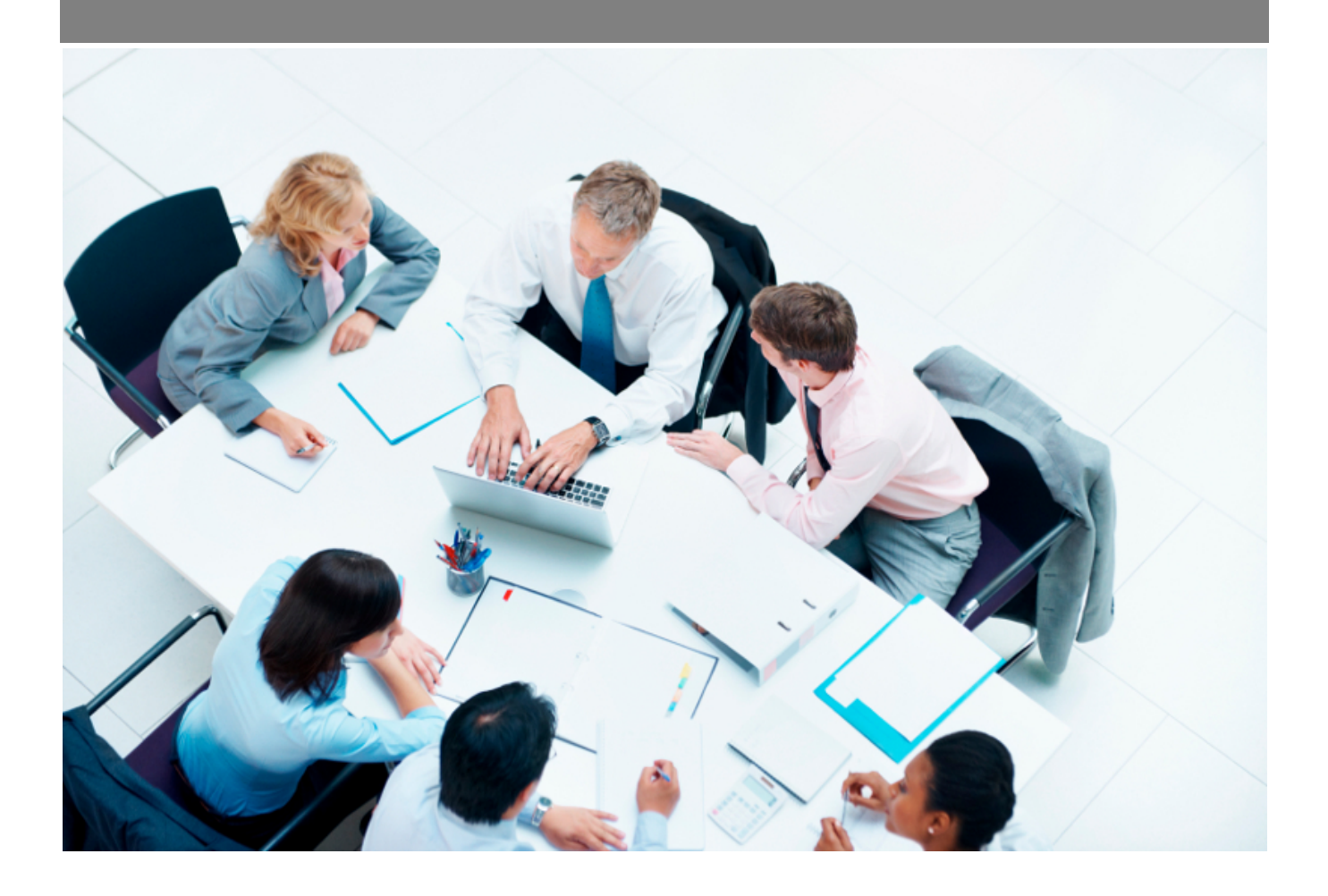

Copyright © Veryswing SAS, Tous droits réservés. VSActivity et VSPortage sont des marques déposées de Veryswing SAS.

## **Table des matières**

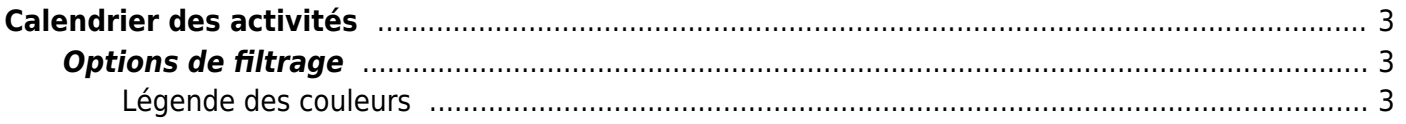

# <span id="page-2-0"></span>**Calendrier des activités**

Cet écran vous permet de visualiser rapidement les activités (internes ou pour un client) et les absences (ainsi que leur état : positionnées, soumises, validées ou rejetées), pour tous les collaborateurs des entités de l'application auxquelles vous avez droit.

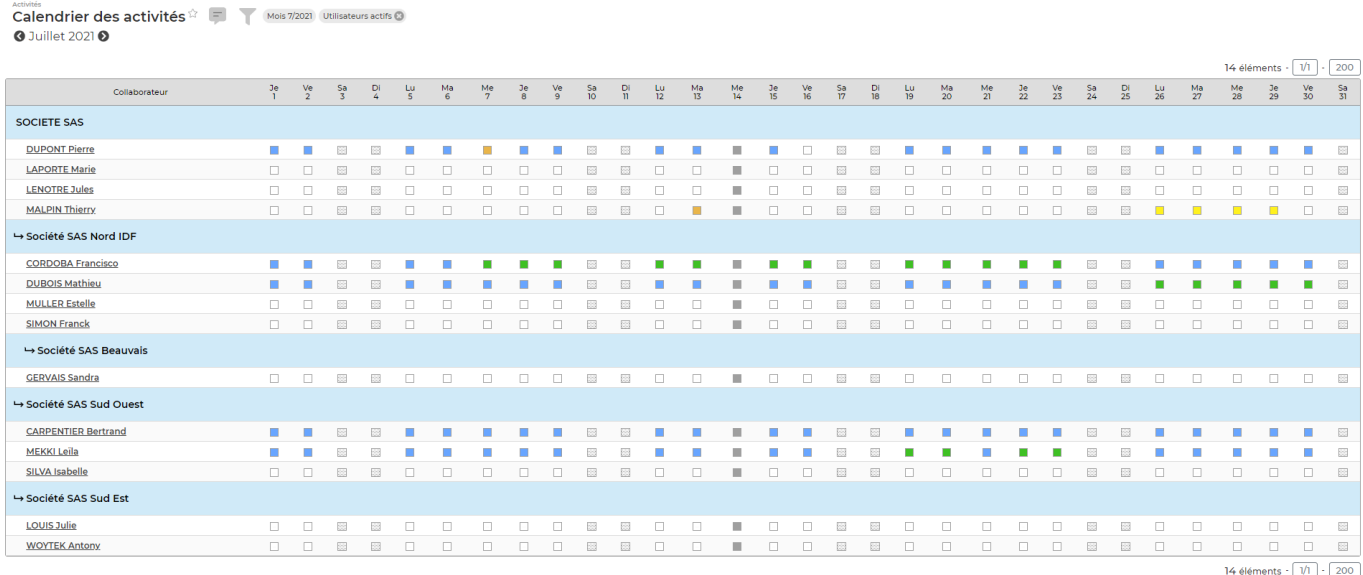

Survolez les cases de couleur pour connaître la signification de la couleur de l'activité.

### <span id="page-2-1"></span>**Options de filtrage**

L'affichage par défaut est pour le mois en cours et pour toutes les entités auxquelles vous avez droit.

Vous pouvez changer de mois à l'aide des flèches ou utiliser le filtre qui vous permet de choisir :

- un mois et une année.
- les entités à consolider.
- un ou plusieurs collaborateurs.

#### <span id="page-2-2"></span>**Légende des couleurs**

En cliquant sur la bulle, en haut à gauche de votre écran, vous trouverez le détail des différentes couleurs correspondant aux activités de vos collaborateurs.

Hors effectif Hors de l'entité  $\boxed{\qquad \text{Inter-contrat} }$ Activité interne Activité client Formation Absence positionnée mais pas de demande faite Demande d'absence faite Demande d'absence rejetée Demande d'absence validée ou sans besoin de validation Jour férié

J'ai lu l'information